Espace pédagogique de l'académie de Poitiers > Mathématiques > Enseigner > Séquences pédagogiques <https://ww2.ac-poitiers.fr/math/spip.php?article1288> - Auteur : Raphaël Nivelle

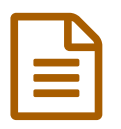

# Introduction aux fonctions affines

#### *Descriptif :*

Cet article décrit une séance d'introduction aux fonctions affines proposée à une classe de seconde. Elle propose l'utilisation d'un logiciel de géométrie dynamique et du tableur pour aborder la caractérisation des fonctions affines par la proportionnalité des accroissements.

## *Sommaire :*

- Contexte et objectif de la séance
- Modalités de mise en œuvre
- Compétences travaillées
- Déroulement de la séance
- Bilan critique de la séance
- Documents ressources à la séance

## Contexte et objectif de la séance

La séance présentée dans cet article est une situation de recherche proposée aux élèves pour (ré)introduire le concept de fonctions affines en seconde. Elle s'appuie sur la correspondance entre température en degrés Celsius et température en degrés Farenheit pour faire émerger la proportionnalité des accroissements caractéristique des fonctions affines.

## Modalités de mise en œuvre

- Niveau éducatif : seconde (adaptable en troisième)
- Durée : deux séances de 55 minutes.
- Ressources numériques utilisées :
	- Fiches élèves au format pdf (sources .tex fournies)
- Applications numériques utilisées :
	- logiciel de Géométrie dynamique GeoGebra
	- tableur LibreOffice Calc.
- Pré-requis :
	- connaissance des manipulations de base d'un tableur : formule, duplication, représentations graphiques

# Compétences travaillées

- **Compétences disciplinaires** :
	- Compétence *Chercher* : observer, s'engager dans une démarche, expérimenter en utilisant éventuellement des

outils logiciels, chercher des exemples ou des contre-exemples, simplifier ou particulariser une situation, reformuler un problème, émettre une conjecture.

- Compétence *Modéliser* : traduire en langage mathématique une situation réelle
- Compétence *Représenter* : choisir un cadre (numérique, algébrique, géométrique…) adapté pour traiter un problème ou pour représenter un objet mathématique, passer d'un mode de représentation à un autre, changer de registre.
- Compétence *Calculer* : effectuer un calcul automatisable à la main ou à l'aide d'un instrument

(calculatrice, logiciel), mettre en œuvre des algorithmes simples.

- Compétence *Raisonner* : effectuer des inférences (inductives, déductives) pour obtenir de nouveaux résultats, conduire une démonstration, confirmer ou infirmer une conjecture, prendre une décision
- **Compétences du CRCN** mises en œuvre par les élèves :
	- CRCN : consulter le tableau avec une entrée par [compétence](https://eduscol.education.fr/document/20389/download)  $\mathbb{C}^{\bullet}$ 
		- Information et données
			- Gérer des données
			- **Traiter des données**
		- Communication et collaboration
			- S'insérer dans le monde numérique
		- Protection et sécurité
			- Sécuriser l'environnement numérique
			- Protéger les données personnelles et la vie privée
		- Environnement numérique
			- Évoluer dans un environnement numérique
- **Compétences du CRCN-Edu** mises en œuvre par l'enseignant :

## ▶ CRCN-Edu : Domaines et [compétences](https://eduscol.education.fr/document/47366/download) C

- Engagement professionnel
	- Agir en faveur d'un numérique professionnel sûr et responsable
- Gestion des ressources numériques
	- Sélectionner des ressources
	- Gérer des ressources
- Enseignement Apprentissage avec et par le numérique
	- Mettre en œuvre
- Prendre en compte la diversité des apprenants et les rendre autonomes
	- **Inclure et rendre accessible**
	- **Engager les apprenants**
- Développement des compétences numériques des apprenants
	- **Organiser**

# Déroulement de la séance

## Présentation de la situation

Dans un premier temps, un premier jeu de questions posées à la classe au sujet de la mesure des températures permet de faire émerger les différences d'unités selon les pays. Si besoin, une carte de prévision météorologique des États-Unis est projetée au tableau pour montrer les différences de valeurs avec des mesures en °C ; une photographie d'un thermomètre possédant une double graduation peut aussi être projetée pour introduire la suite de l'activité.

#### Manipulations à l'aide de GeoGebra

La fiche de consigne est distribuée et les élèves doivent télécharger une animation GeoGebra sur leur smartphone ou une tablette. Celle-ci représente un thermomètre muni des deux graduations et d'un curseur pouvant varier entre -35°C et +133°C et établissant à chaque valeur la correspondance entre les deux échelles.

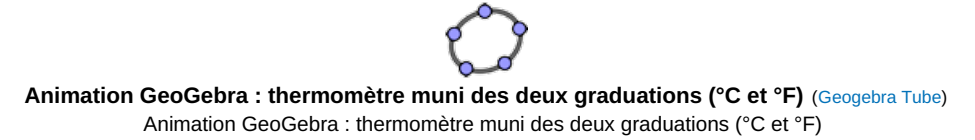

Dans un premier temps, les élèves manipulent cette animation afin de comprendre son fonctionnement, ils déplacent

le curseur et découvrent la correspondance biunivoque entre les deux échelles. Des questions émergent sur le mot "fusion" et le professeur profite de ces interrogations pour revenir sur les différents états physiques de l'eau à l'origine de la création de l'échelle des températures en Celsius. Ce peut être l'occasion d'insérer une digression sur l'histoire des mesures de températures et, au travers de cet exemple, de montrer "la science en train de se faire" au fil des siècles.

La problématique est alors formulée à l'aide des élèves :

Existe-t-il une relation entre une mesure de température en °C et sa mesure en °F ? Si oui, quelle expression peut prendre cette relation ?

La relation additive ayant été assez vite rejetée par comparaison entre les mesures affichées sur l'animation (écart de 0°C à 32°F, puis écart de 100°C à 212°F), la question d'une relation multiplicative se pose. Les élèves doivent alors remplir un tableau de correspondance sur différentes valeurs et établir la nonproportionnalité des deux grandeurs.

Afin d'orienter vers la proportionnalité des accroissements, il leur est demandé de cocher la case *Afficher l'écart avec le point de fusion*. Des tests à 10°C, 20°C, permettent de mettre en évidence un coefficient de proportionnalité.

Cette proportionnalité des accroissements est alors vérifiée de manière plus générale sur une série de différences de températures dont une partie est laissée au choix de l'élève afin d'aller vers une validation de la conjecture par vérification exhaustive.

Le coefficient 1,8 étant désormais obtenu, il s'agit maintenant de le rendre effectif dans un calcul de correspondance car le lien entre accroissement des températures et programme de calcul de conversion n'est pas du tout évident pour les élèves.

## Utilisation du tableur pour modéliser la conversion

Le recours au tableur est alors proposé : toutes les mesures relevées au cours de l'activité sont alors saisies dans une feuille de calcul et la multiplication par 1,8 de la colonne des degrés Celsius est suggérée par référence à la relation multiplicative obtenue précédemment.

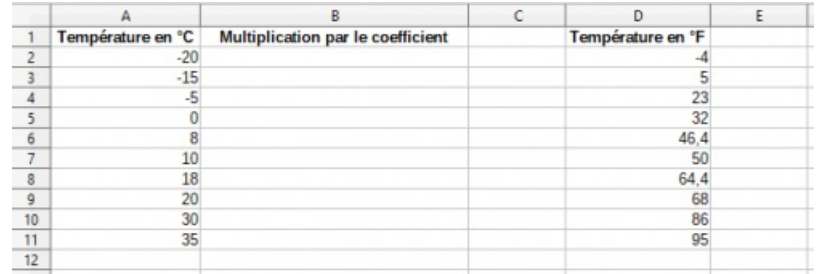

L'analyse comparative des colonnes B et D permet de conjecturer la différence de 32. Celle-ci est vérifiée par insertion d'une formule en C2 à dupliquer vers le bas : =D2-B2 ou bien =B2+32 ...

Le programme de calcul est alors accessible aux élèves qui peuvent le verbaliser puis le formaliser à l'écrit.

Une recherche complémentaire sur le Web permet de valider la conjecture par référence aux modèles théoriques.

Une représentation graphique est ensuite demandée pour faire le lien avec la notion de fonction affine travaillée en troisième, la caractérisation graphique par une droite étant généralement plus prégnante que l'écriture  $y = a x + b$ .

Un temps de bilan est alors proposé pour ré-institutionnaliser les connaissances familières vues au collège : expression algébriques et représentations graphiques. La proportionnalité des accroissements n'étant pas explicitement au programme de collège, celle-ci est mise en évidence, explicitée et institutionnalisée comme propriété caractéristique des fonctions affines ; elle sera réinvestie pour la détermination de l'expression d'une fonction affine définie par la donnée de deux couples (nombre ; image) et aussi pour la détermination graphique du coefficient directeur d'une droite.

Une deuxième situation d'utilisation de la proportionnalité des accroissements est proposée afin de réinvestir et ancrer les connaissances et démarches abordées dans la première partie.

## Bilan critique de la séance

Le numérique propose une plus-value intéressante dans cette situation. L'apport dynamique par la manipulation du thermomètre à double graduation sur GeoGebra permet aux élèves de s'approprier la situation et de prendre la mesure à la fois de la correspondance mais aussi de la covariation entre les deux grandeurs. En effet, en didactique des [mathématiques](https://irem.univ-grenoble-alpes.fr/medias/fichier/116x2_1661435691464-pdf)  $\mathbb{Z}$ , on peut distinguer deux points de vue sur les fonctions :

- le point de vue statique qui correspond au processus d'association d'un élément de l'ensemble de départ à un unique élément de l'ensemble d'arrivée. Cela amène à assimiler la fonction à son expression dans le registre algébrique : la correspondance terme à terme est explicitée par une formule, ce qui amène les élèves à caractériser une fonction par une formule mais dans l'idée d'une génération ponctuelle et non d'une formalisation d'un processus global. Dans le cadre des fonctions affines, cela correspond à l'établissement de la relation  $f(x) = a x + b$ .
- le point de vue dynamique qui présente la fonction comme un processus de covariation, où une variation d'une variable  $x$  engendre une variation d'une autre variable  $y$ . Cette approche traduisant une relation de covariation entre deux grandeurs, on peut le schématiser par deux axes gradués dans un repère, ce qui amène naturellement à la notion de courbe représentative traduisant alors l'interdépendance des variations. La conception dynamique amène ainsi à définir les fonctions affines comme les fonctions pour lesquelles on a proportionnalité des accroissements  $\Delta y$  d'une variable  $y$  par rapport aux accroissements  $\Delta x$  d'une variable  $\mathcal{X}.$

C'est ce deuxième point de vue qui a été privilégié pour cette approche car il permet de travailler la compétence *Modéliser* : en effet, cette compétence demande de décrire les variations d'une quantité en fonction d'une autre et donc de mettre en place un point de vue "processus".

Par ailleurs, ce point de vue privilégie la notion de variation de fonction qui est un concept-clé de l'étude des fonctions au lycée et prépare le passage à la dérivation en première.

Pour autant, le point de vue statique est tout de même convoqué sur la fin de l'activité afin d'obtenir l'expression algébrique de la conversion. Le numérique joue à nouveau le rôle de facilitateur avec un traitement automatisé des opérations dans le tableur qui permet de mettre en évidence le programme de calcul permettant de passer des degrés Celsius aux degrés Farenheit : le coefficient 1,8 ayant été obtenu dans la première partie, il restait à faire émerger l'ajout de 32.

#### Documents ressources à la séance

Fiche élève pour [l'introduction](https://ww2.ac-poitiers.fr/math/sites/math/IMG/pdf/23_24_seconde_intro_fcts_affines.pdf) aux fonctions affines (PDF de 125.1 ko) Fiche élève pour l'introduction aux fonctions affines Sources .tex pour l'activité sur les [fonctions](https://ww2.ac-poitiers.fr/math/sites/math/IMG/zip/23_24_sde_fcts_affines.zip) affines (Zip de 556.4 ko) Sources .tex pour l'activité sur les fonctions affines

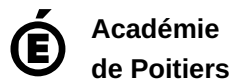

Avertissement : ce document est la reprise au format pdf d'un article proposé sur l'espace pédagogique de l'académie de Poitiers. Il ne peut en aucun cas être proposé au téléchargement ou à la consultation depuis un autre site.